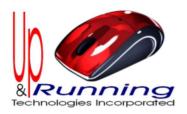

Home Office 365 On Site Support Hardware & Software How To's News Contact

## **SOLVED: How to Migrate Printers Into Server 2012**

Home » SOLVED: How to Migrate Printers Into Server 2012

#### Jun 2013

Posted by Ian Matthews+ in Windows Server | 5 comments

Migrating printers between servers used to be accomplished using a free add-on tool from Microsoft called PRINTMIG.EXE but as of Server 2008, the tool is built in. These instructions assume you are moving from something older to Server 2012 but roughly the same process was followed when I migrated printers from Windows Server 2003 to Windows Server 2008:

- 1. Add the PRINT SERVICES role
  - 1. Open Server Manger (in Server 2012)
  - 2. click MANAGE, ADD ROLES AND FEATURES
  - 3. click NEXT throught the first few screens (and yes, it is a ROLE BASED FEATURE)
  - 4. on the SERVER ROLES screen, select PRINT AND DOCUMENTATION SERVICES
  - 5. accept the defaults to the end
  - 6. in my case a reboot was required
- 2. Launch PRINT MANAGEMENT (i.e. on the tiles screen, click PRINT MAN and it will show)
- 3. Right click on the PRINT MANAGEMENT section head and select MIGRATE PRINTERS
- 4. Select EXPORT
- 5. Select A PRINT SERVER ON THE NETWORK, and browse to what will be your old print
- 6. Name the export file (this single file will house ALL the drivers, ports and print queue)
- 7. Follow the wizard's remaining obvious steps
- 8. Right click on the PRINT MANAGEMENT section head and select MIGRATE PRINTERS
- 9. Select IMPORT
- 10. Browse to the file you just created
- 11. Follow the wizard's remaining obvious steps

This process will take a few minutes so don't panic and take note that some errors are to be expected. For instance if you have TYPE 2 drivers, they will not be imported because Server 2012 ONLY supports Mode 3 and Mode 4 drivers.

Note that this tool works just fine (and is supported) between 32bit and 64bit servers.

See http://technet.microsoft.com/en-us/library/jj134150.aspx for more details

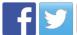

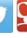

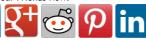

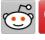

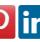

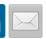

## migrate printers

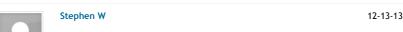

Nice guide for migrating print server into Windows 2012.

Reply

02-11-14

Windows Server 2012

Aggiorna con noi le tue competenze sistemisicthe a Windows Server 2012

Translate to: English

Translate

Powered by Google Translate.

Alpin Tanica metallo 20 Lt Omologata ... €34,87

## Categories

| Exchange                       |
|--------------------------------|
| Jokes                          |
| Mobile: Android BlackBerry WP7 |
| News                           |
| Office 365 & Hosting           |
| Office: Word, Excel, Outlook   |
| Other Technologies             |
| System Center                  |
| Windows Client: Win 7 8 & 10   |
| Windows Server                 |
|                                |

### Recent "How To's"

SOLVED: How to Program a Mitel 3:

If you have a Mitel 5330 or 5330e or (well... most modern Mitel hand sets) with a Mitel 3300 MCD

1 of 2 13/05/2015 18:13

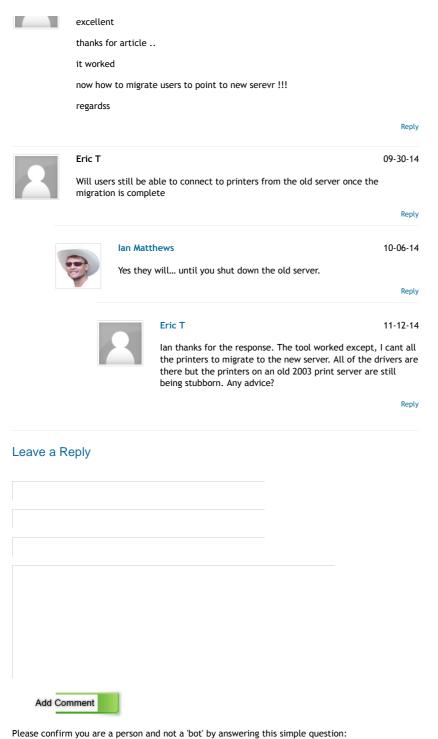

backed, it is very easy...

#### SOLVED: Folders and Invalid Files (

If you have ever used OneDrive or OneDrive for Business, you most likely have tried to move a folder in and been promoted with ...

#### SOLVED: Windows 10 Start Menu a

It was a dark and stormy nighty in April when I installed Windows 10 build 10041...

#### SOLVED: SQL Database Hung on RE

If you have a SQL database stuck on RESTORING (see screen shot) the answer is likely...

#### SOLVED: How to Determine What 1

If you want to know what your domain controllers Time Server configuration is you can run two simple command line query's Open a CMD prompt type net...

#### SOLVED: How to Set Timing of 'Mac

If you have ever worked with System Center Configuration Manager to manage PC's, you will know that changes do not take place quickly, and that...

# FREE Office365 Trial for 20 Users

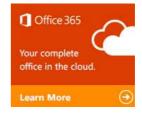

Copyright © 2014 - Up & Running Technologies Incorporated - All rights reserved. Conforms to W3C Standard XHTML & CSS All instructions are without guarantee or warrenty.

2 of 2 13/05/2015 18:13